# **SAMSUNG** Samsung Portable SSD T5

## Lámhleabhar Úsáideora

MU-PA250 MU-PA500 MU-PA1T0 MU-PA2T0

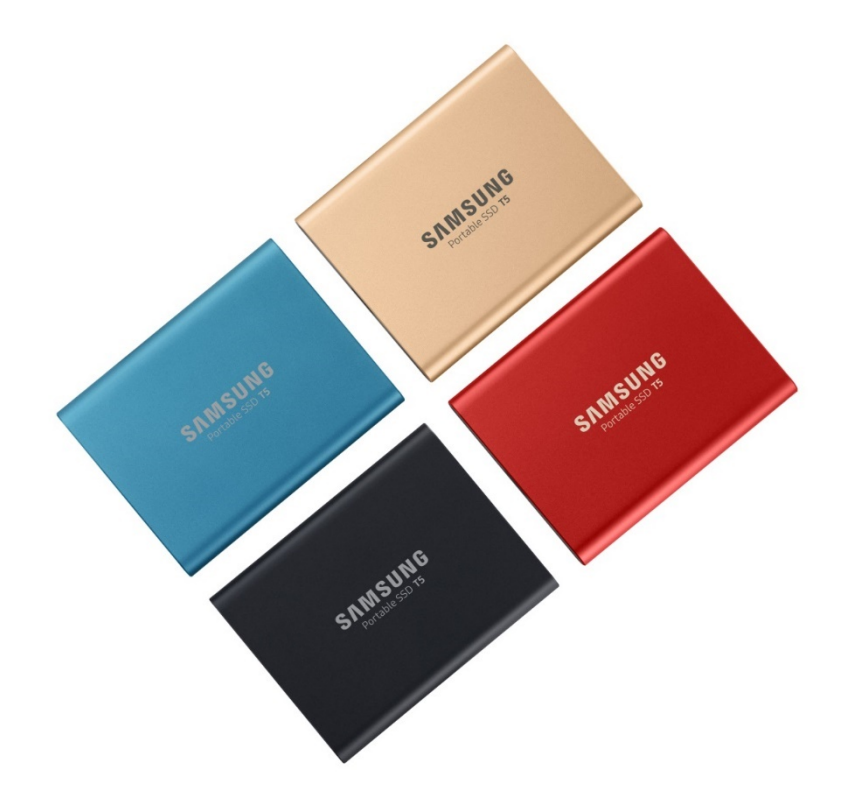

# MIONSONRAÍ DI Í

#### SÉANADH DLÍTHIÚIL

#### COIMEÁDANN SAMSUNG ELECTRONICS AN CEART CHUN TÁIRGÍ, FAISNÉIS AGUS SONRAÍOCHTAÍ A ATHRÚ GAN FHÓGRA.

Is chun críoch tagartha amháin iad na táirgí agus na sonraíochtaí a phléitear anseo. Is féidir gach faisnéis a phléitear anseo a athrú gan fhógra, agus is ar an mbunús "IS AMHLAIDH" a thugtar í, gan aon bharántaí d'aon chineál. Is le Samsung Electronics amháin agus go heisiach í an mhaoin a fhaightear sa cháipéis seo agus gach faisnéis a phléitear anseo. Ní ghéilleann páirtí amháin aon cheadúnas d'aon phaitinn, cóipcheart, mascobair, trádmharc ná aon cheart maoine intleachtúla eile don pháirtí eile leis an gcáipéis seo, trí impleacht, urbhaic nó trí mhodh éigin eile. Níl táirgí Samsung ceaptha lena n-úsáid i bhfeidhmeanna tacaíochta beatha, cúraim chriticiúil, míochaine, trealaimh shábháilteachta, nó feidhmeanna comhchosúla, i gcás go bhféadfaí cailliúint beatha nó díobháil cholanda a bheith mar thoradh ar chliseadh táirge, nó i bhfeidhm mhíleata nó cosanta ar bith, nó i soláthar poiblí ar bith lena mbainfeadh téarmaí nó forálacha speisialta. Chun nuashonruithe nó faisnéis bhreise a fháil faoi tháirgí Samsung, déan teagmháil leis an oifig Samsung is cóngaraí duit [\(www.samsung.com/portable-ssd](http://www.samsung.com/portable-ssd) agus [www.samsung.com/support\)](http://www.samsung.com/support). Is lena núinéirí féin faoi seach gach ainm branda, trádmharc agus trádmharc cláraithe.

Cóipcheart, 2019 Samsung Electronics Co., Ltd. Gach ceart ar cosaint.

#### CÓIPCHEART © 2019

Tá cóipcheart ag Samsung Electronics ar an ábhar seo. Tá dianchosc ar atáirgeadh, úsáid nó nochtadh neamhúdaraithe ar bith den ábhar seo, nó de chuid ar bith de, agus is sárú é faoin dlí um chóipcheart.

# Samsung Portable SSD T5

## Lámhleabhar Úsáideora

## Clár na nÁbhar

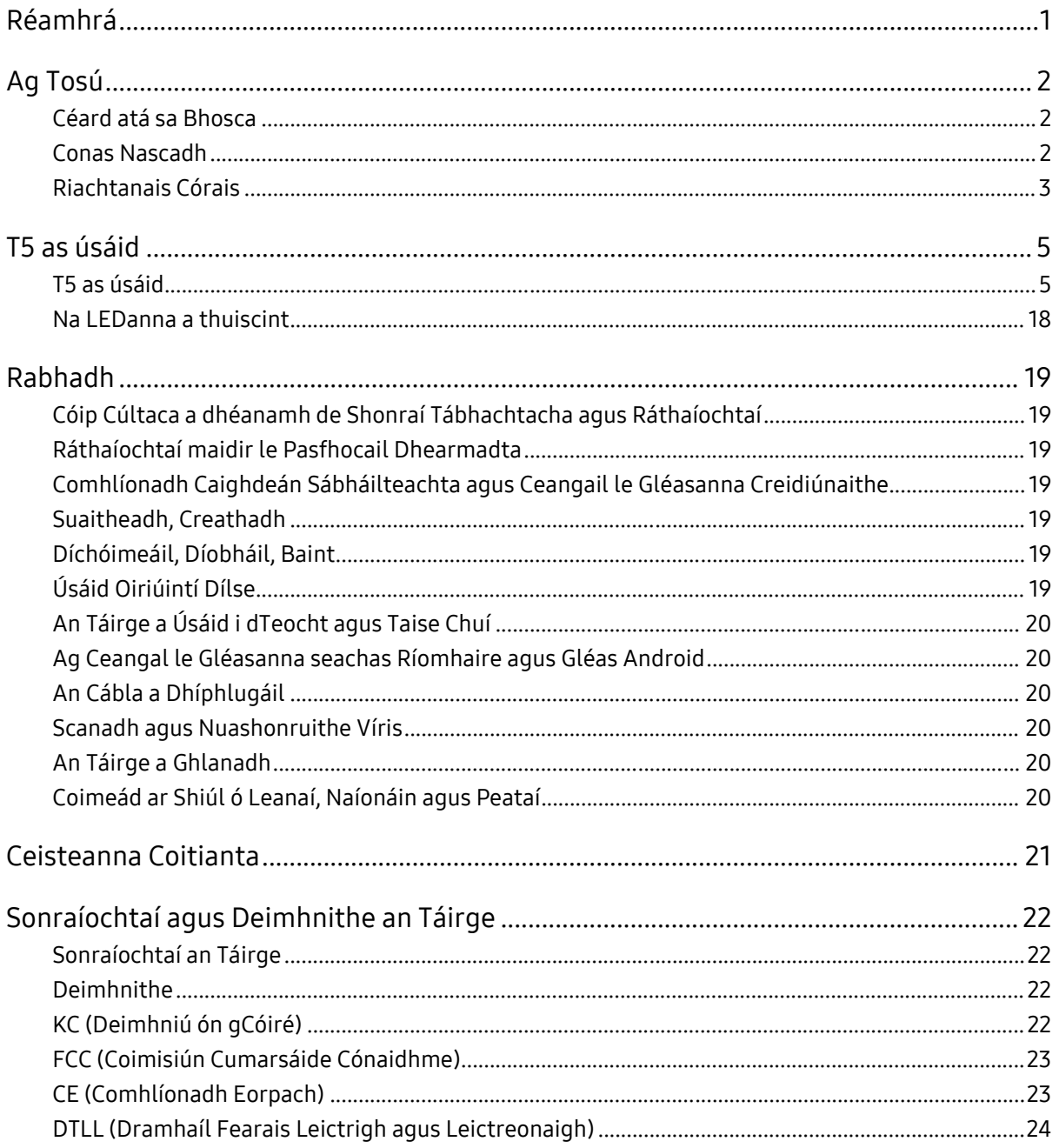

## <span id="page-3-0"></span>Réamhrá

Is é Samsung Portable SSD T5 an nuálaíocht is déanaí i stóráil sheachtrach a thugann luasanna iontacha, agus fachtóir foirme snasta agus láidir, cosaint shlán sonraí agus solúbacht ilghléasanna duit. Eispéireas úrnua ar fad atá ann le haghaidh do riachtanas stórála sonraí, bídís gairmiúil nó pearsanta.

#### Luas faoi threoir Tionscail

Rinne Samsung, ceannródaí domhanda i dteicneolaíocht na cuimhne, ceannródaíocht ar Samsung Portable SSD T5 tapa, agus chuir siad athrú ó bhun air, ag tabhairt luasanna suas le 540 MB anois.

### Stóráil Sheachtrach Shnasta agus Láidir

Tagann an Samsung Portable SSD T5 atá éadrom agus beag bídeach le taobh amuigh alúmanaim turraingdhíonach, agus tá sé éasca suas le 2TB de shonraí a rochtain áit ar bith leis. Is féidir lena fhráma inmheánach turraingfhriotaíoch braonta suas le dhá mhéadar (6.6 troigh)\* a tharlaíonn de thimpiste a sheasamh.

### Seasmhach agus Áisiúil

Le Samsung Portable SSD T5 is féidir le húsáideoirí sonraí a stóráil, a rochtain agus a aistriú go héasca agus go sábháilte ar fud ilchórais agus ilghléasanna Oibriúcháin le bogearraí cosanta Pasfhocail bunaithe ar criptiú crua-earraí 256-ghiotán AES. Tagann Samsung Portable SSD T5 leis an bport USB de Chineál C is déanaí agus dhá chineál cábla nasctha (USB Chineál C go C agus USB Chineál C go A), rud a dhéanann éascú le húsáid é.

## <span id="page-4-0"></span>Ag Tosú

Sula n-úsáideann tú Samsung Portable SSD T5 (ar a dtugtar "T5") léigh an Lámhleabhar an Úsáideora seo go mion ionas go mbeidh a fhios agat conas an táirge a úsáid ar bhealach cuí sábháilte.

### <span id="page-4-1"></span>Céard atá sa Bhosca

- Portable SSD T5
- USB 3.1 cábla USB C go A
- USB 3.1 cábla USB C go C
- Treoir Mearthosaithe/Ráiteas Baránta

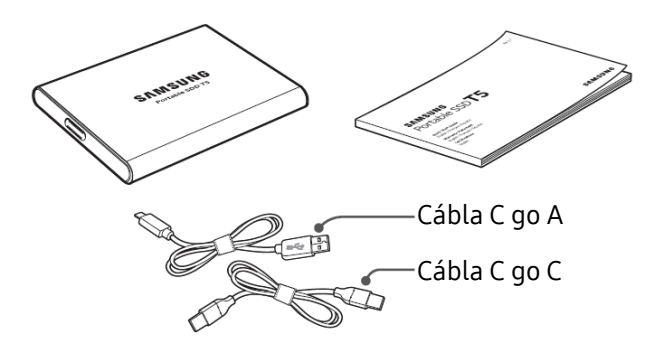

#### <span id="page-4-2"></span>Conas Nascadh

Roghnaigh an cábla atá comhoiriúnach le do ghléas. Naisc taobh amháin den chábla leis an ngléas agus an taobh eile leis an T5.

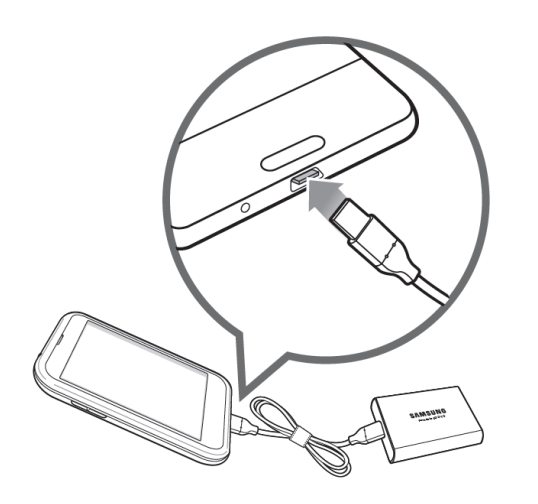

Cábla C go C Cabla C go A

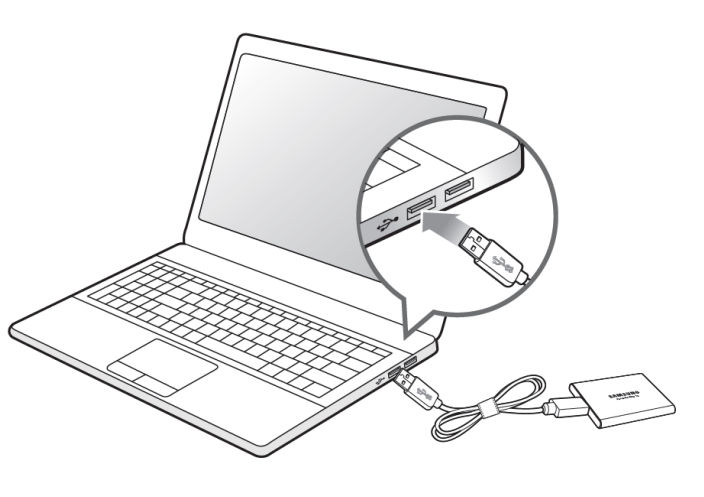

#### <span id="page-5-0"></span>Riachtanais Córais

1. Tacaíocht Comhéadain USB 3.1 Glúin 2 (10 Gbps) nó USB 3.1 Glúin 1 (5 Gbps)

Is caighdeán comhéadain ionchuir/aschuir é USB (Bus Uilíoch Srathach) chun gléasanna éagsúla a cheangal. Bíonn luas aistrithe sonraí T5 optamach le USB 3 (USB 3.1 Glúin 2 agus USB 3.1 Glúin 1, ar a dtugtar le chéile "USB 3"), agus d'fhéadfadh úsáid leaganacha níos ísle amhail USB 2.0 agus 1.1 a bheith ina cúis le feidhmíocht níos ísle de bharr srianta a bhaineann le leaganacha níos ísle dá leithéid.

D'fhéadfadh leibhéil éagsúla \*feidhmíochta a bheith i gceist ag brath ar chóras an úsáideora a bhfuil T5 nasctha leis. Fiú agus naisc USB 3.0 á n-úsáid, b'fhéidir nach bhfeidhmeodh T5 rómhaith mura dtacaíonn do chóras le USAP (Prótacal SCSI USB-cheangailte). Cinntigh go dtacaíonn do chóras le UASP.

2. Córais Oibriúcháin a Mholtar chun Bogearraí Slándála a Úsáid

Chun leas a bhaint bogearraí slándála do T5, molaimid an córas oibriúcháin ("OS") a chomhlíonann na ceanglais seo a leanas:

- Windows OS: Windows 7 nó leagan níos déanaí
- Mac OS: Mac OS X 10.9 nó leagan níos déanaí
- Android: Android KitKat (leag. 4.4) nó leagan níos déanaí
- 3. Formáidí Comhaid

Tá T5 réamhfhormáidithe isteach ag baint úsáid as an gcóras comhaid exFAT atá tacaithe ag córais oibriúcháin Windows OS, Mac OS, agus Android. Braithfidh cibé ar féidir sonraí atá formáidithe ina bhformáid áirithe a léamh nó a scríobh ar do ríomhaire ar an OS, faoi mar atá sainithe sa tábla thíos. Má úsáideann tú T5 ar OS amháin, moltar duit an T5 a fhormáidiú de réir na formáide cuí comhaid le haghaidh an OS sin. (e.g.) Srianta léimh/scríofa le haghaidh córais chomhaid a bhaineann le gach córas oibriúcháin

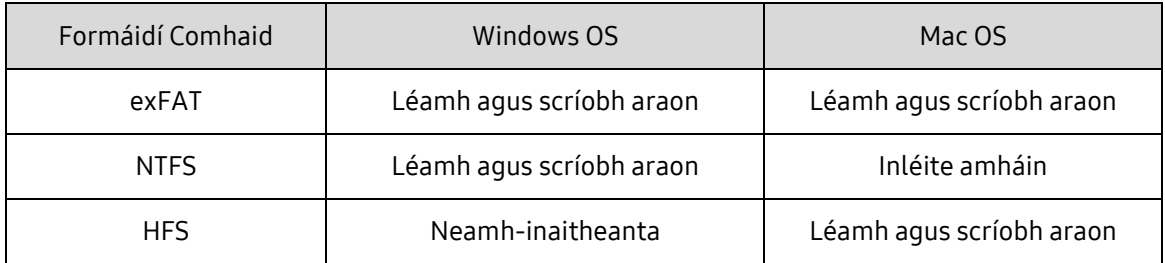

\* Nuair a úsáidtear exFAT thar chórais éagsúla oibriúcháin, d'fhéadfadh scríobh sonraí a bheith glasáilte agus seans nach bhféadfaidh tú ach sonraí a léamh. Má thagann tú ar fhadhb dá leithéid, féadfaidh tú rochtain chun scríofa a athchur ach na treoracha thíos a leanúint.

- Mac OS: Ceangail T5 le do Mac arís, agus feidhmigh Díchur.
- Windows OS: Nuair a phreabann an fógra aníos ag léiriú go bhfuil rochtain scríofa díchumasaithe, cliceáil ar "Scan agus deisigh" chun Seiceáil an Diosca a dhéanamh (CHKDSK). Más amhlaidh gur dhún tú an fógra gan Seiceáil Diosca a dhéanamh, is féidir leat é a dhéanamh tríd an tiomántán a roghnú → Deaschliceáil → Airíonna → Uirlisí → cliceáil ar Seiceáil.

4. Toilleadh an T5 a Thaispeántar ar an gCóras

D'fhéadfadh an toilleadh a thuairiscíonn an córas lena bhfuil T5 nasctha a bheith éagsúil ón gcumas lipéadaithe, mar gheall ar an difríocht idir na córais dheachúlacha agus dhénártha tomhais agus fachtóirí eile lena n-áirítear deighilt agus blocáil an tiomántáin.

\* e.g.: Windows OS: 1 GB = 1024MB, Mac OS: 1GB = 1000MB

Úsáideann toilleadh lipéadaithe córas deachúlach agus tá sé inathraithe mar atá thíos:

1 GB=1,000,000,000 giotán, 1 TB=1,000,000,000,000 giotán

D'fhéadfadh do ríomhaire toilleadh níos ísle a léiriú mar gheall go bhfuiltear ag úsáid caighdeán tomhais difriúil.

## <span id="page-7-0"></span>T5 as úsáid

#### <span id="page-7-1"></span>T5 as úsáid

1. T5 a cheangal

Roghnaigh an cábla atá comhoiriúnach le do ghléas. Naisc taobh amháin den chábla leis an ngléas agus an taobh eile leis an T5.

2. Bogearraí Samsung Portable SSD a shuiteáil (Le haghaidh Cosaint Phasfhocail agus nuashonrú Dochtearraí)

Do Ríomhairí agus Mac

A. Bogearraí Samsung Portable SSD a rith

In Explorer (Windows OS) nó Deasc (Mac OS), roghnaigh feidhmchlár "Samsung Portable SSD".

Windows OS: SamsungPortableSSD\_Setup\_Win.exe

Mac OS: SamsungPortableSSD\_Setup\_Mac.pkg

\* Má dhéanann tú deighilt an T5 a fhormáidiú i ndiaidh é a cheannach, scriosfar Bogearraí Samsung Portable SSD atá stóráilte sa tiomántán. I gcásanna mar sin, íoslódáil feidhmchlár "Samsung Portable SSD" le do thoil ó shuíomh gréasáin Samsung (http://www.samsung.com/portable-ssd) agus socraigh pasfhocal.

\*Nuair a shuiteálfar Bogearraí Samsung Portable SSD do T5 bainfear an leagan roimhe sin de go huathoibríoch, má bhíonn sé fós i do ríomhaire, a bhí deartha do T3.

\* D'fhéadfadh sé nach n-oibreodh Bogearraí Samsung Portable SSD mura bhfuil an gléas (tiomántán) cumasaithe.

B. Pasfhocal a Shocrú

\* Tá an chosaint pasfhocail roghnach. Is féidir leat T5 a úsáid gan an ghné slándála/nuashonraithe a bheith cumasaithe.

Lean na treoracha a thaispeántar ar gach scáileán de Bhogearraí Samsung Portable SSD. Nuair a aontaíonn tú le téarmaí agus coinníollacha Bogearraí Samsung Portable SSD, féadfaidh tú na céimeanna seo a leanas a ghlacadh chun pasfhocal a shocrú. (Beidh gnéithe áirithe de Bhogearraí Samsung Portable SSD suiteáilte ar ríomhaire an úsáideora le haghaidh cosaint phasfhocail.)

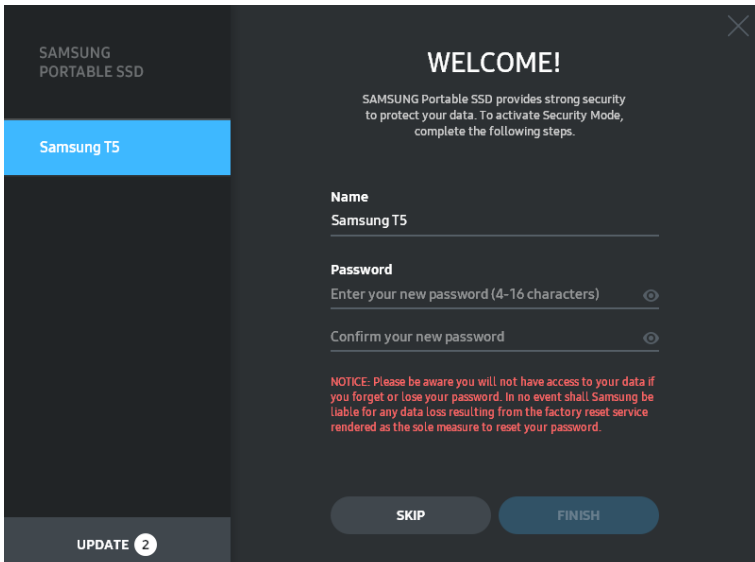

\* Níl Samsung freagrach as aon chaillteanas sonraí úsáideora de bharr pasfhocail dearmadta nó ghoidte. Chun an gléas a choinneáil chomh sábháilte agus is féidir, níl rogha aisghabhála pasfhocail ar bith ann. Má dhéantar dearmad den phasfhocal, beidh ar úsáideoirí an T5 a athchur chuig na socruithe monarchan tríd an tseirbhís ar líne a chuireann ár n-ionaid seirbhíse do chustaiméirí ar fáil. Coinnigh cuimhne go gcaillfear na sonraí ar fad a bheith curtha in T5 tríd an athshocrú monarchan agus bí cúramach agus ná caill do phasfhocal nó ná fág áit éigin é.

\* Only Mac OS, Teastaíonn tiomántán "Samsung Portable SSD" don fheidhmiúlacht slándála. Mura bhfuil síneadh na heithne suiteáilte, críochnaigh an tsuiteáil tríd an ord ar phacáiste na suiteála a leanúint. Agus é suiteáilte, dícheangail agus athcheangail an T5 lena dhearbhú gur éirigh leis an tsuiteáil.

\* Mac OS amháin, Tá tiomántán "Samsung Portable SSD" agus roinnt de na tiomántáin 3ú páirtí, lena n-áirítear SATSMARTDriver comheisiach. Más mian leat oibriú le SATSMARTDriver, bain tiomántán Samsung Portable SSD de le do thoil agus suiteáil SATSMARTDriver mar an treoir seo a leanas.

\* Nuair atá Samsung Portable SSD Driver agus SATSMARTDriver suiteáilte agus má aimsítear coinbhleacht, beidh treoracha amhail iad seo a leanas ar fáil:

Conas Tiomántán Samsung Portable SSD a bhaint de agus SATSMARTDriver a shuiteáil

#sudo kextunload /System/Library/Extensions/SamsungPortableSSDDriver.kext

#sudo kextload /System/Library/Extensions/SATSMARTDriver.kext

Conas SATSMARTDriver a bhaint de agus SamsungPortableSSDDriver a shuiteáil

#sudo kextunload /System/Library/Extensions/SATSMARTDriver.kext

#sudo kextload /System/Library/Extensions/SamsungPortableSSDDriver.kext

#### C. Díghlasáil T5

Má tá cosaint phasfhocail cumasaithe agat, gach uair a nascann tú T5 le do ríomhaire beidh ort do phasfhocal a iontráil agus an cnaipe "UNLOCK" a chiceáil sula mbeidh rochtain agat ar na sonraí in T5. Má theipeann ort an pasfhocal ceart a chlóscríobh, beidh do rochtain cúngaithe go dtí toilleadh thart ar 128MB atá leithdháilte ar SamsungPortableSSD.exe agus SamsungPortableSSD.app, rud a chiallaíonn go mbeidh tú glasáilte amach as na sonraí ag pasfhocal.

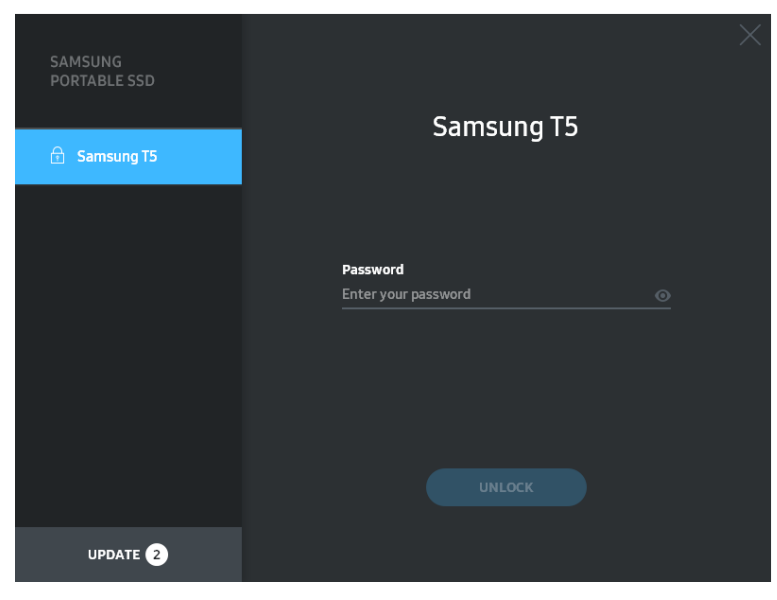

Scáileán Baile

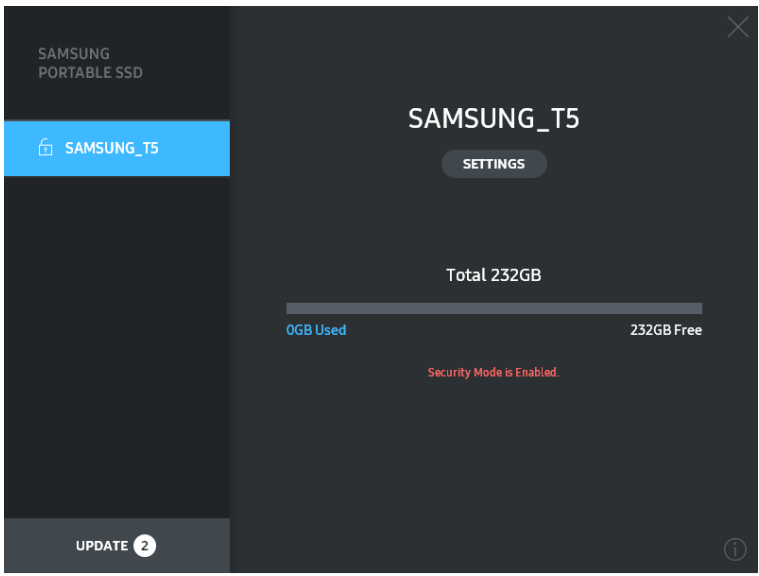

\* Ag brath ar an timpeallacht úsáideora, b'fhéidir nach gcuirfí Bogearraí SamsungPortableSSD" i bhfeidhm go huathoibríoch. I gcás mar sin, cliceáil faoi dhó ar dheilbhín "Bhogearraí SamsungPortableSSD" in Explorer ar Windows nó an Deasc ar Mac.

\* D'fhéadfadh sé go bhfuil cosaint phasfhocail tacaithe ag gach leagan áirithe OS nó ag leagan níos déanaí amháin. Seiceáil le do thoil an gcomhlíonann do OS na riachtanais córais agus an dtacaíonn sé le cosaint phasfhocail.

\* Más rud é go bhfuil cosaint phasfhocail cumasaithe, ní thaispeántar ach toilleadh dheighilt slándála an T5 ar dtús. I gcás Windows 7, is ionann an méid agus thart ar 128 MB. A luaithe is a iontrálann tú an pasfhocal agus go díghlasálann tú go rathúil, taispeánfar toilleadh iomlán an T5 i do chóras.

\* Is féidir leat Samsung Portable SSD eile a roghnú trí chliceáil ar ainm an T5 ar an bpainéal clé. Tá gach óstghléas (suas le 6 cinn) lena bhfuil Samsung Portable SSD nasctha liostaithe ar Bhogearraí Samsung Portable SSD.

- D. Athrú sna Socruithe
	- Bogearraí Samsung Portable SSD a rith le haghaidh socruithe ar Windows OS agus Mac OS

Is féidir leat d'ainm úsáideora/do phasfhocal/do mhód slándála den T% a athrú trí chliceáil ar an gcnaipe "SETTINGS" ar an bpríomhleathanach. Má úsáideann tú ríomhaire gan bogearraí slándála, is féidir leat comhad na suiteála a íoslódáil ("SamsungPortableSSD\_Setup\_Win.exe" do Windows OS, "SamsungPortableSSD\_Setup\_Mac.pkg" do Mac OS) ó shuíomh Gréasáin Samsung (http://www.samsung.com/portable-ssd) agus é a shuiteáil chun na socruithe a athrú.

**SETTINGS** 

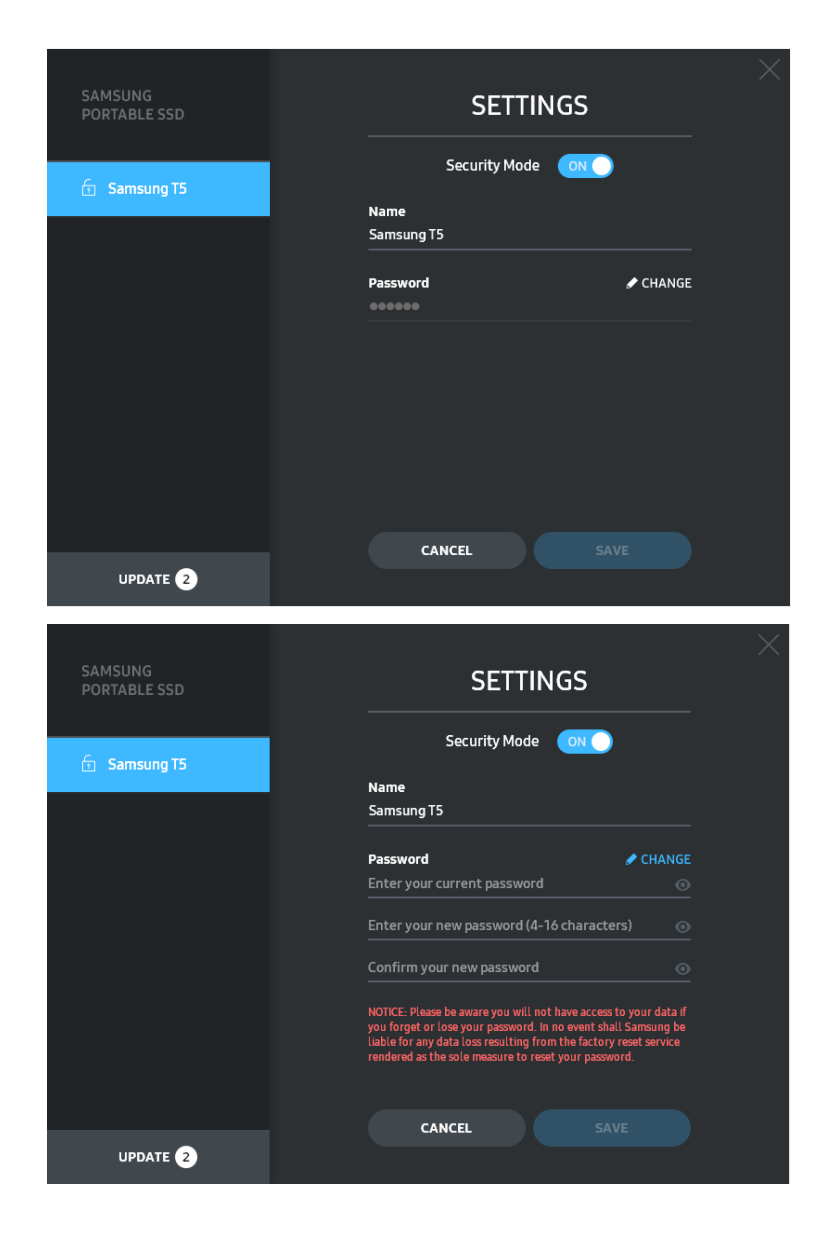

Is féidir leat d'ainm úsáideora, do phasfhocal agus do mhód slándála a athrú. Chun an pasfhocal a athrú, cliceáil an cnaipe "CHANGE".

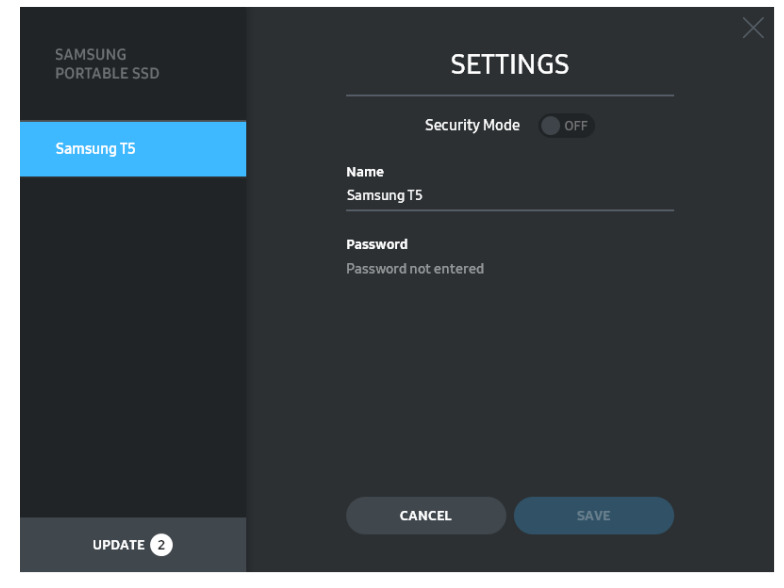

Chun athrú a dhéanamh ar an mód slándála idir ON agus OFF, cliceáil an cnaipe scoránaithe agus cuir isteach an pasfhocal ceart.

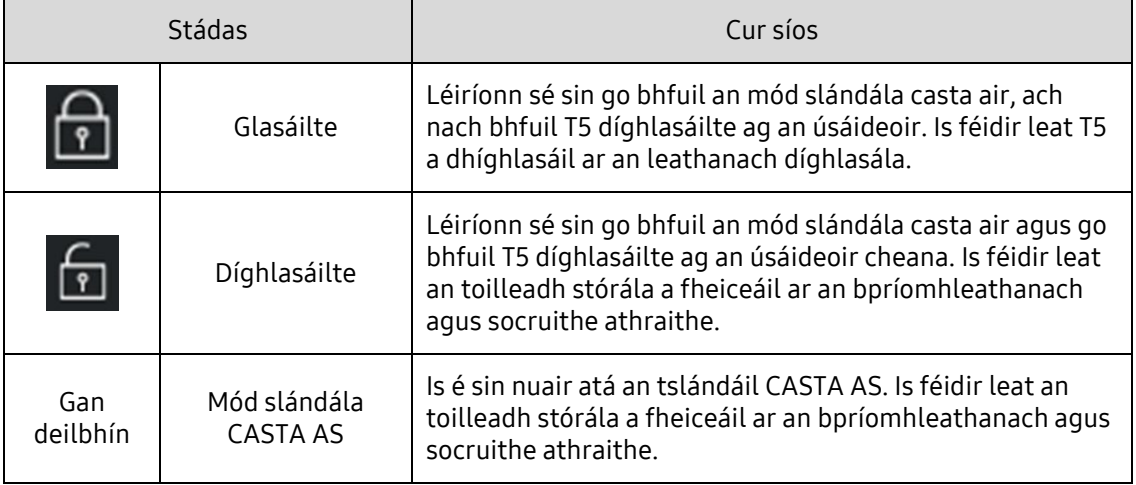

Féach an tábla thíos chun cur síos ar tháscaire stádas slándála an T5 a fháil.

Conas feidhmchlár "Samsung Portable SSD" a chur i gcrích

Roghnaigh deilbhín fheidhmchlár "Samsung Portable SSD" ar an Deasc.

E. Nuashonraigh SW agus FW

Má tá do ríomhaire nasctha leis an idirlíon, taispeánfar líon na nuashonruithe SW/FW a bheidh ar fáil ar bhun an phainéil chlé.

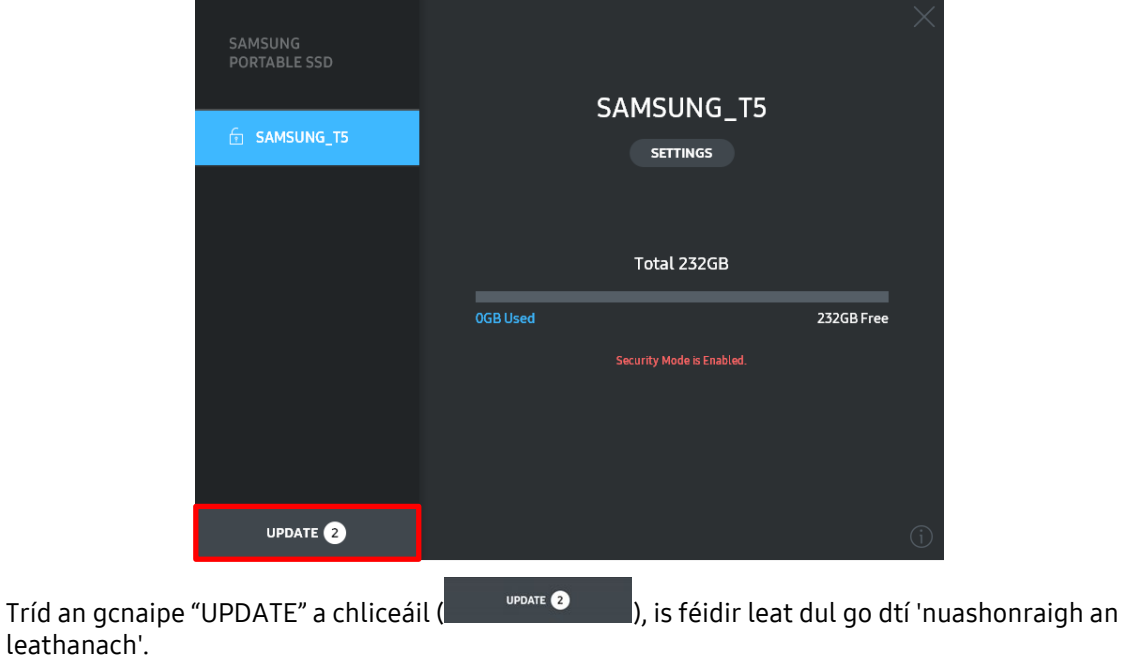

Nuashonraigh an leathanach

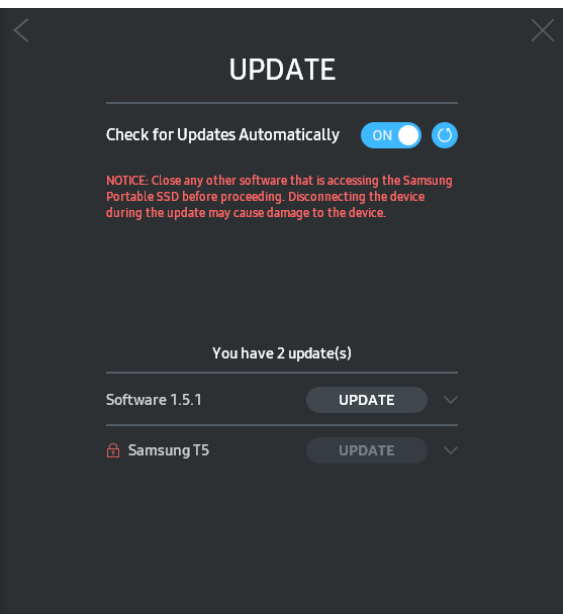

Tríd an gcnaipe "UPDATE" a chliceáil (UPDATE ), is féidir leat na bogearraí ("SW") nó na dochtearraí ("FW") is déanaí a íoslódáil agus é a nuashonrú.

Trí chliceáil ar an gcnaipe scoránaithe "Check for Update Automatically" (����), is féidir leat a roghnú SW nó FW a nuashonrú go huathoibríoch aon uair a bheidh Samsung Portable SSD nasctha.

Tríd an gcnaipe 'athnuaigh' a chliceáil ( $\bigcirc$ ), is féidir leat an stádas nuashonraithe a athnuachan.

Trí chliceáil ar chnaipe na saighde síos (VI), feicfidh tú faisnéis na sonraí faoin nuashonrú lena mbaineann.

\*Nuair a athraíonn úsáideoirí "Check for Update Automatically" ó OFF go ON, ní athnuachan SW an fhaisnéis nuashonraithe láithreach. Déantar an fhaisnéis nuashonraithe a athnuachan nuair a chliceálann ceachtar úsáideoir an cnaipe 'athnuaigh' nó nuair a bhíonn Samsung Portable SSD nasctha le ríomhaire.

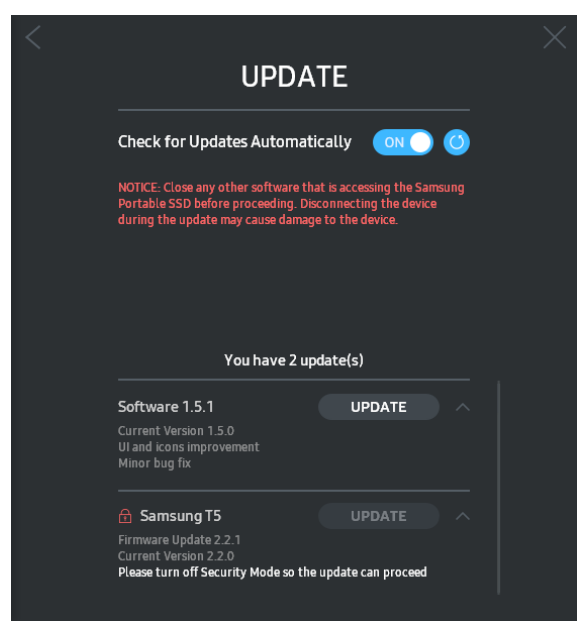

\* Le haghaidh nuashonruithe FW, caithfidh an mód slándála a bheith CASTA AS. D'fhéadfadh rochtain ar bith ar T5, lena n-áirítear an deighilt a chóipeáil/a scriosadh/a fhormáidiú, agus FW á nuashonrú, bheith ina chúis le hiompar neamhghnách an T5 nó le damáiste don T5.

\* Nuair a bheidh FW nuashonraithe, dícheangail agus athcheangail an T5 lena chinntiú gur éirigh leis an nuashonrú FW.

F. Scrios "Bogearraí Samsung Portable SSD"

Bogearraí a scrios ar gach OS

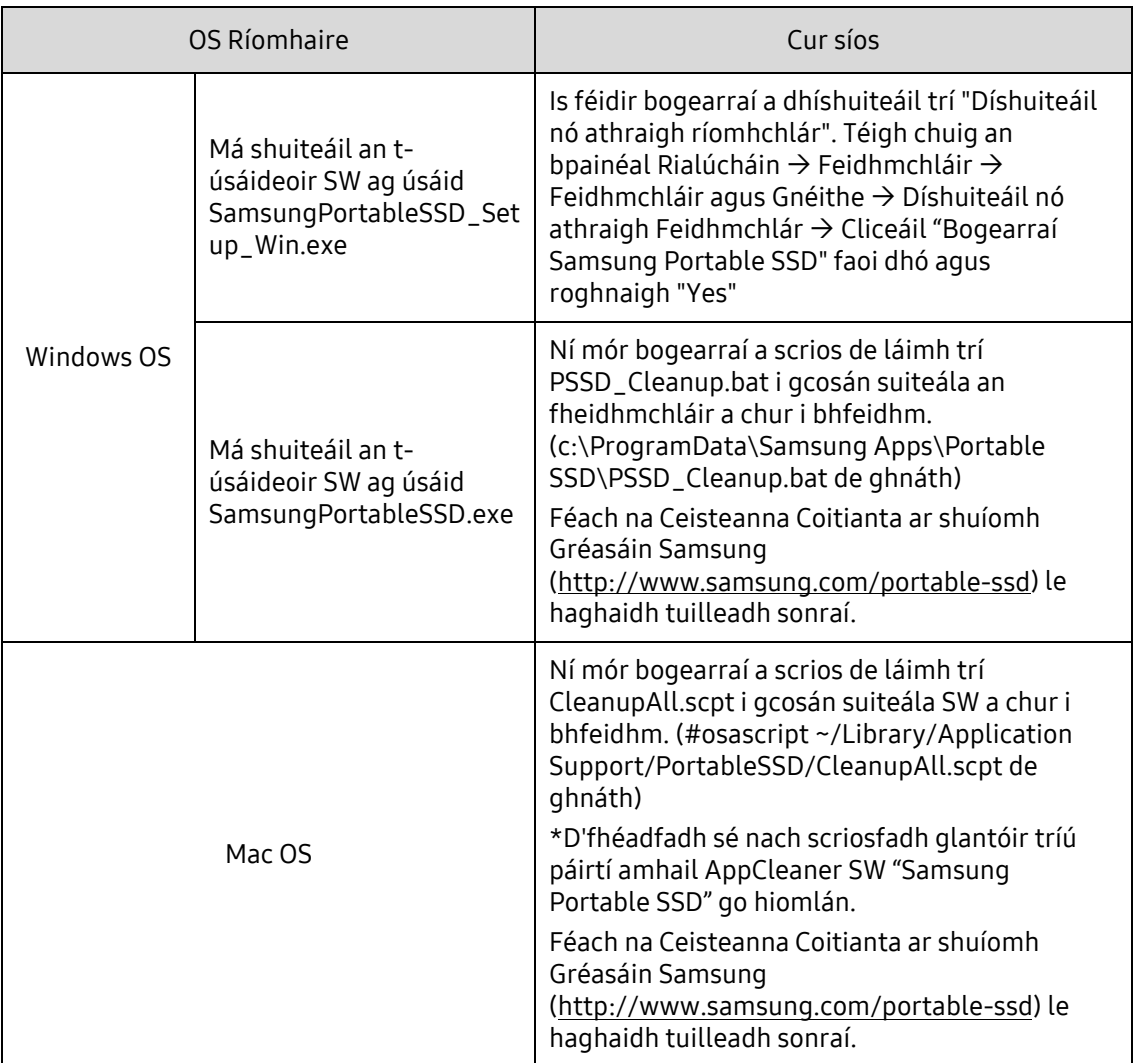

G. Roghnaigh Teanga Réamhshocraithe SW

Is féidir an teanga réamhshocraithe a roghnú faoi Socrú Réigiúnach.

Le haghaidh gléasanna Android

A. Íoslódáil an Feidhmchlár ó Google Play Store

Is féidir leat feidhmchlár "Samsung Portable SSD" a íoslódáil ón Aipmhargadh

B. An Feidhmchlár a rith

Rith an Feidhmchlár a suiteáladh le do thoil.

C. Pasfhocal a Shocrú

Tá sé éasca pasfhocal a shocrú. Is féidir leat an pasfhocal céanna atá sábháilte in T5 a úsáid don ríomhaire agus don Android.

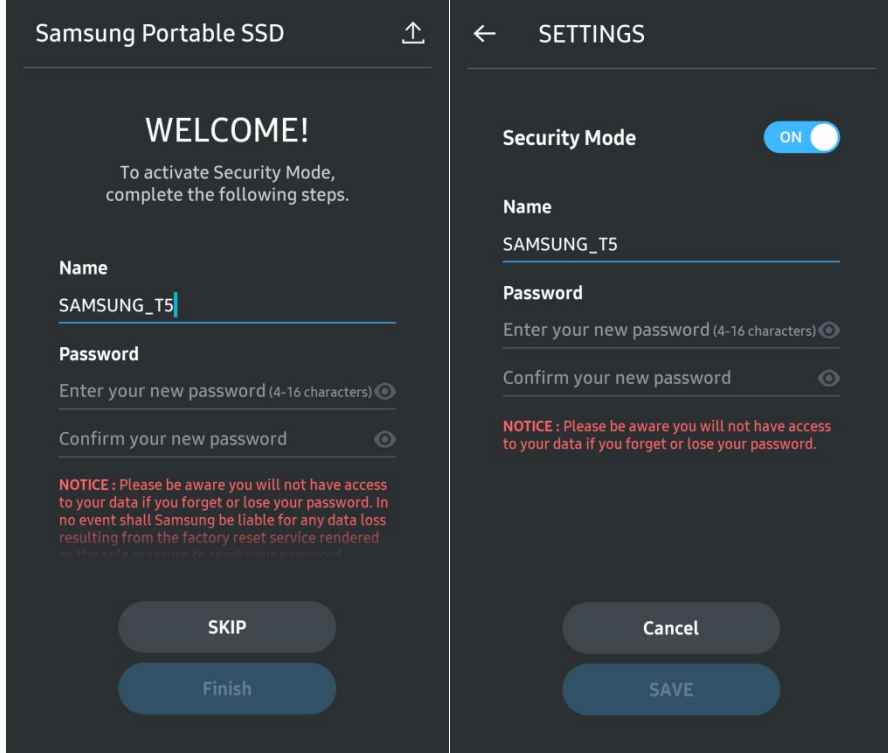

\* Níl Samsung freagrach as aon chaillteanas sonraí úsáideora de bharr pasfhocail dearmadta nó ghoidte. Chun an gléas a choinneáil chomh sábháilte agus is féidir, níl rogha aisghabhála pasfhocail ar bith ann. Má dhéantar dearmad den phasfhocal, beidh ar úsáideoirí an T5 a athchur chuig na socruithe monarchan tríd an tseirbhís ar líne a chuireann ár n-ionaid seirbhíse do chustaiméirí ar fáil. Coinnigh cuimhne go gcaillfear na sonraí ar fad a bheith curtha in T5 tríd an athshocrú monarchan agus bí cúramach agus ná caill do phasfhocal nó ná fág áit éigin é.

#### D. Díghlasáil T5

Má tá cosaint phasfhocail cumasaithe agat, gach uair a nascann tú T5 le do ríomhaire beidh ort do phasfhocal a iontráil agus an cnaipe "UNLOCK" a bhrú sula mbeidh rochtain agat ar na sonraí in T5.

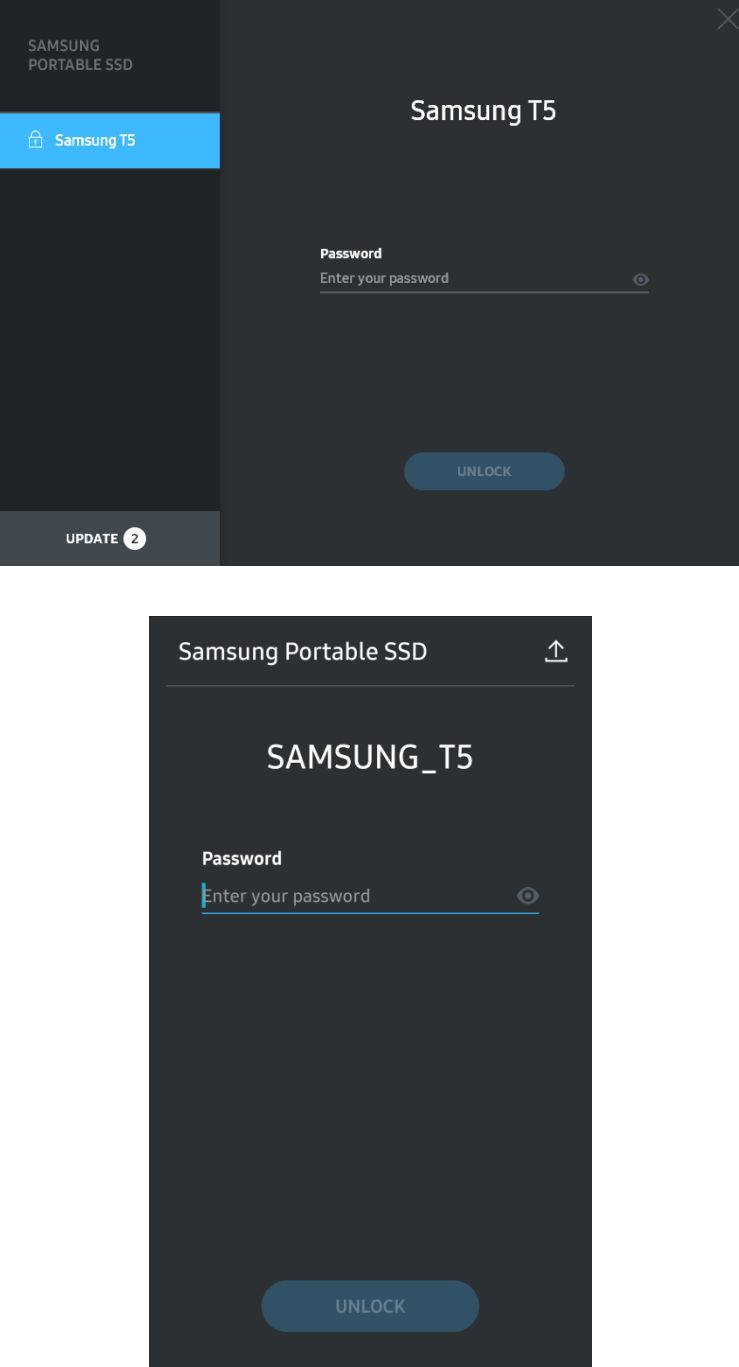

E. Scáileán Baile

Mura bhfuil cosaint phasfhocail cumasaithe i do T5, is féidir leat an scáileán Socruithe a iontráil ach cliceáil ar cheann amháin den dá áit.

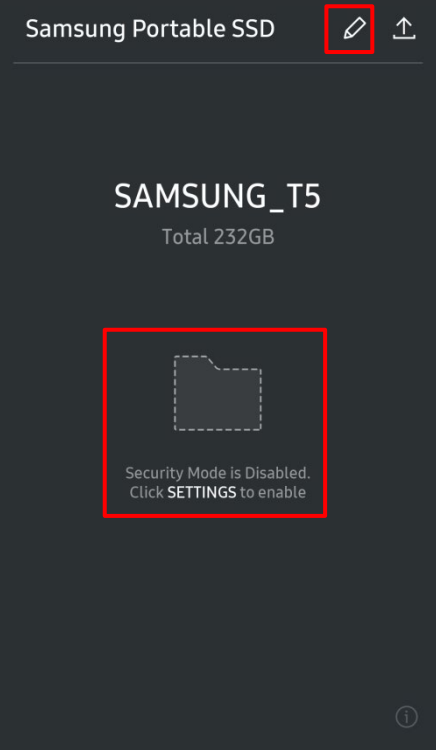

F. Scáileán Socruithe

Is féidir leat ainm úsáideora T5 nó an pasfhocal a athrú, agus an mód slándála a chasadh AIR/AS Chun pasfhocal a athrú, cliceáil ar an gcnaipe "CHANGE".

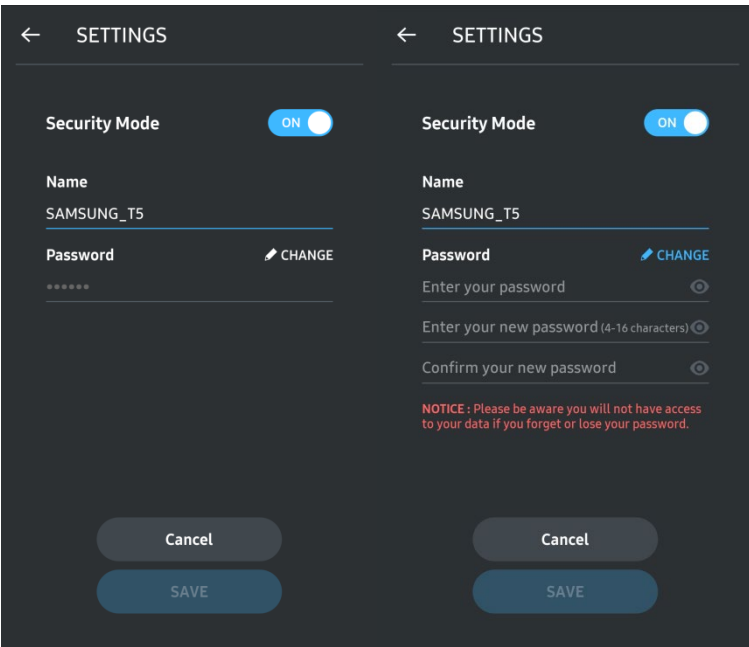

G. Nuashonraigh SW agus FW

Chun an scáileán 'nuashonraigh' a iontráil, cliceáil ar an gcnaipe 'Nuashonraigh an leathanach'

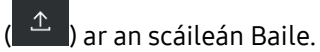

Nuashonraigh an Scáileán

Má bhíonn nuashonrú ar bith ar fáil aibhseofar (**Chamadara Sainte an Chaipe "UPDATE".** 

Má chaithfear feidhmchlár a nuashonrú, má chliceálann tú ar an gcnaipe UPDATE taispeánfar an nasc leis an 'Aipmhargadh' duit.

\* Le haghaidh nuashonraí dochtearraí caithfidh tú nascadh le ríomhaire.

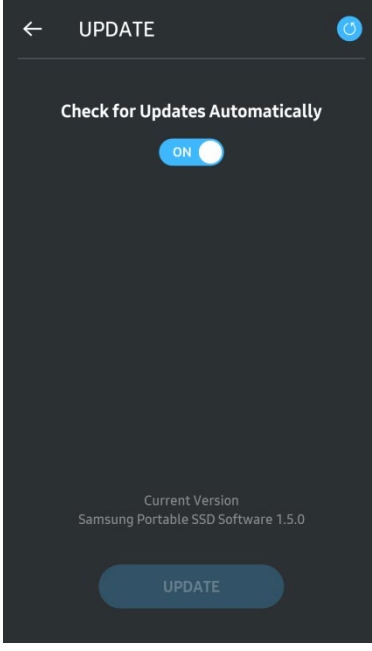

H. Feidhmchlár "Samsung Portable SSD" a scrios ar Android

Oscail aip Socruithe do ghléis Android agus tapáil Feidhmchláir nó an bainisteoir Feidhmchlár. Tapáil "Samsung Portable SSD" agus díshuiteáil.

I. Roghnaigh an Teanga Réamhshocraithe

Is féidir an teanga réamhshocraithe a roghnú faoi shocrú teanga chóras Android.

\* Cosán: feidhmchláir Android - Socruithe - Teanga

#### 3. Bain den Ríomhaire go Sábháilte

Agus an T5 á dhícheangal ó do ríomhaire, úsáid an ghné Bain Crua-earraí go Sábháilte chun do chuid sonraí a chosaint ar dhamáistí féideartha ar bith.

\* Má dhíphlugálann tú ón ríomhaire gan gníomhachtú na gné Bain Crua-earraí go Sábháilte a dhéanamh d'fhéadfaí sonraí a chailleadh ón T5 nó damáiste a dhéanamh de. Cinntigh le do thoil an ghné Bain Crua-earraí go Sábháilte a úsáid do gach dícheangal. Ní bheidh Samsung freagrach as aon chaillteanas sonraí úsáideora ná damáiste don táirge mura gcloíonn an t-úsáideoir leis an treoir seo.

Crua-earraí a Bhaint go Sábháilte faoi gach OS

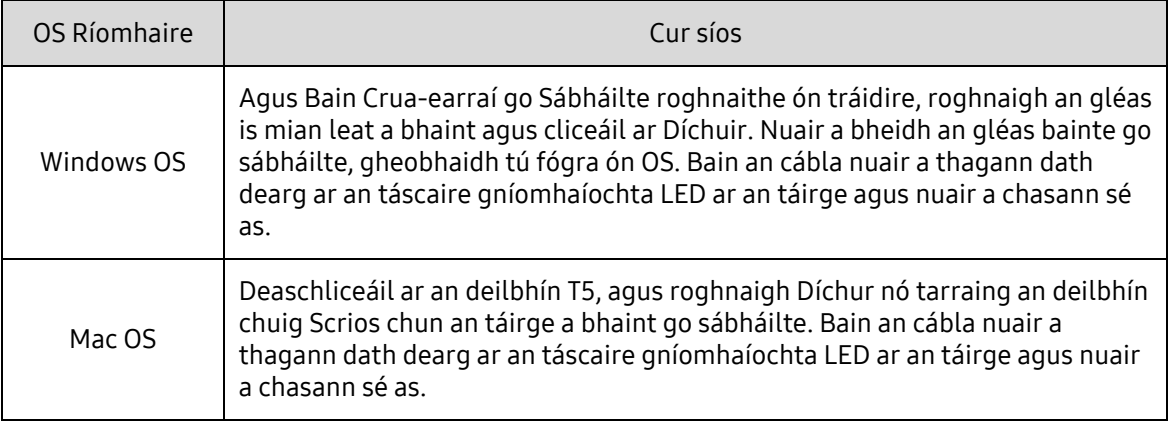

#### <span id="page-20-0"></span>Na LEDanna a thuiscint

Cuirtear síos sa tábla seo a leanas ar iompar LED Stádas T5.

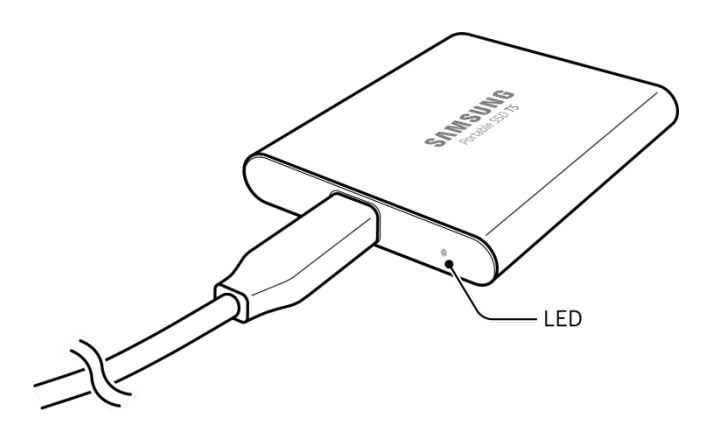

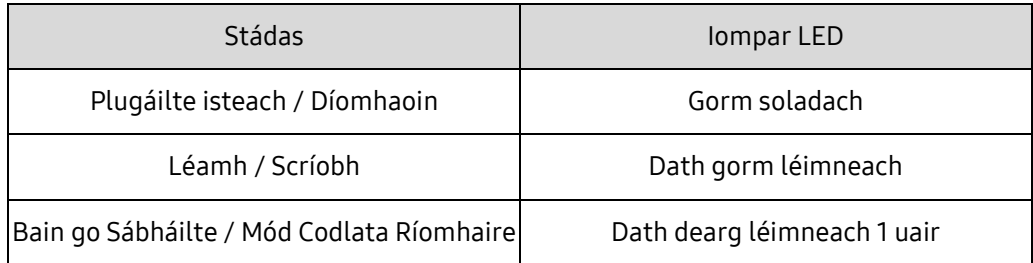

# <span id="page-21-0"></span>Rabhadh

D'fhéadfadh gortú, damáiste don táirge nó caillteanas sonraí tarlú má theipeann ort na rabhaidh i ngach cuid den lámhleabhar seo nó na rabhaidh seo a leanas a leanúint. Léigh go cúramach sula núsáideann tú an táirge.

#### <span id="page-21-1"></span>Cóip Cúltaca a dhéanamh de Shonraí Tábhachtacha agus Ráthaíochtaí

Ní thugann Samsung Electronics aon ráthaíocht i dtaobh na sonraí a stóráiltear ar an T5 ar chúinse ar bith. Séanann Samsung Electronics aon fhreagracht as díobháil nó caillteanas síciatrach agus/nó colanda de thoradh caillteanas nó aischur sonraí a stóráiltear ar an T5. Bí cinnte sonraí tábhachtacha a chóipeáil le cúltaca i gcónaí.

#### <span id="page-21-2"></span>Ráthaíochtaí maidir le Pasfhocail Dhearmadta

Ní féidir rochtain a fháil ar shonraí úsáideora má dhéantar dearmad den pasfhocal óir go mbaintear leas as ardteicneolaíocht criptiúcháin sa T5. Scríobh síos an pasfhocal agus stóráil é in áit shábháilte. Más amhlaidh nach féidir an táirge a úsáid toisc nár chuir tú pasfhocal ceart isteach, ní féidir an táirge a athchur ach trí é a athshocrú ar na socruithe monarchan trí sheirbhís ar líne de chuid Ionad Seirbhíse Samsung. Ach caillfear na sonraí úsáideora go léir nuair a dhéantar na socruithe monarchan a athchur. Bí cinnte sonraí tábhachtacha a chóipeáil le cúltaca go rialta le do thoil.

#### <span id="page-21-3"></span>Comhlíonadh Caighdeán Sábháilteachta agus Ceangail le Gléasanna Creidiúnaithe

Ceapadh an táirge seo chun teorainneacha maidir le cumhacht a ídiú a chomhlíonadh de réir caighdeáin sábháilteachta. Úsáid gléasanna agus poirt USB atá ag teacht leis na caighdeáin ghaolmhara.

## <span id="page-21-4"></span>Suaitheadh, Creathadh

Seachain suaitheadh nó creathadh ar bith den táirge a mbeadh mífheidhmiú nó cailliúint sonraí mar thoradh air.

### <span id="page-21-5"></span>Díchóimeáil, Díobháil, Baint

Ná díchóimeáil an táirge agus ná déan díobháil agus ná bain aon ghreamáin ná lipéid den táirge. Más amhlaidh go ndearnadh an táirge a dhíchóimeáladh nó más amhlaidh gur bhain an t-úsáideoir an lipéad, beidh gach ráthaíocht neamhbhailí. Chun críche deisiúchán, déan teagmháil le hIonad Seirbhíse Samsung nó soláthraithe seirbhíse mar sin arna n-ainmniú ag Samsung.

## <span id="page-21-6"></span>Úsáid Oiriúintí Dílse

Úsáid baill agus oiriúintí dílse i gcónaí arna ndeimhniú ag Samsung Electronics. Ní bheidh Samsung Electronics freagrach as aon díobháil don táirge ná caillteanas sonraí úsáideora de dheasca baill nó oiriúintí neamhdhílse a úsáid.

## <span id="page-22-0"></span>An Táirge a Úsáid i dTeocht agus Taise Chuí

<span id="page-22-1"></span>Úsáid an táirge seo i dtimpeallacht chuí: teocht idir 5°C - 35°C agus taise idir 10 - 80%.

### Ag Ceangal le Gléasanna seachas Ríomhaire agus Gléas Android

Seiceáil na coinníollacha agus na modhanna cuí don USB sa treoir ó mhonaróir nó ó dhíoltóir an ghléis is mian leat a nascadh leis an T5 sula n-úsáideann tú é. D'fhéadfadh mífheidhmiú an T5 agus an ghléis cheangailte a bheith mar thoradh ar idirghabháil gan choinne. D'fhéadfaí nach dtacódh an gléas le do T5 ag brath ar na córais formáide comhaid nó fachtóirí ar bith eile a bhaineann leis na timpeallachtaí córais lena dtacaíonn nó lena nglacann do ghléas. Seiceáil riachtanais ollstórais an USB lena dtacaíonn an gléas sula n-úsáideann tú an T5.

#### <span id="page-22-2"></span>An Cábla a Dhíphlugáil

Ná húsáid an lámh láidir agus tú ag tarraingt nó ag díphlugáil an chábla. D'fhéadfadh ceangal neamhchobhsaí nó díobháil don nascóir a bheith mar thoradh air sin.

### <span id="page-22-3"></span>Scanadh agus Nuashonruithe Víris

Lean na treoracha sábháilteachta chun ionfhabhtuithe víris a chosc.

- Suiteáil ríomhchlár frithvíris ar an ríomhaire nó an gléas Android a bhfuil an T5 ceangailte leis, agus déan scan víris go rialta.
- Nuashonraigh an córas oibriúcháin agus na bogearraí frithvíris leis an leagan is déanaí i gcónaí.
- Déan scan víris go rialta chun an T5 a chosaint ó ionfhabhtú víris.
- Tar éis comhaid a íoslódáil chuig an T5 déan scan víris sula n-osclaíonn tú an comhad.

#### <span id="page-22-4"></span>An Táirge a Ghlanadh

Moltar duit an táirge a chuimilt le héadach bog lena ghlanadh. Ná húsáid uisce, substaintí ceimiceacha ná glantach. D'fhéadfadh na nithe sin a bheith ina gcúis le dídhathú nó creimeadh ar dhreach an táirge, agus d'fhéadfadh tine nó turraing leictreacha bheith mar thoradh orthu.

#### <span id="page-22-5"></span>Coimeád ar Shiúl ó Leanaí, Naíonáin agus Peataí

Tá baol plúchta ag gabháil le páirteanna beaga. Coimeád an táirge ar shiúl ó leanaí, naíonán nó peataí ar eagla go gcuirfidís na táirge nó baill de sa bhéal. Má tá leanbh ag úsáid an táirge, mínigh leis conas an táirge a úsáid i gceart agus coinnigh súil air lena chinntiú go n-úsáidtear i gceart é.

## <span id="page-23-0"></span>Ceisteanna Coitianta

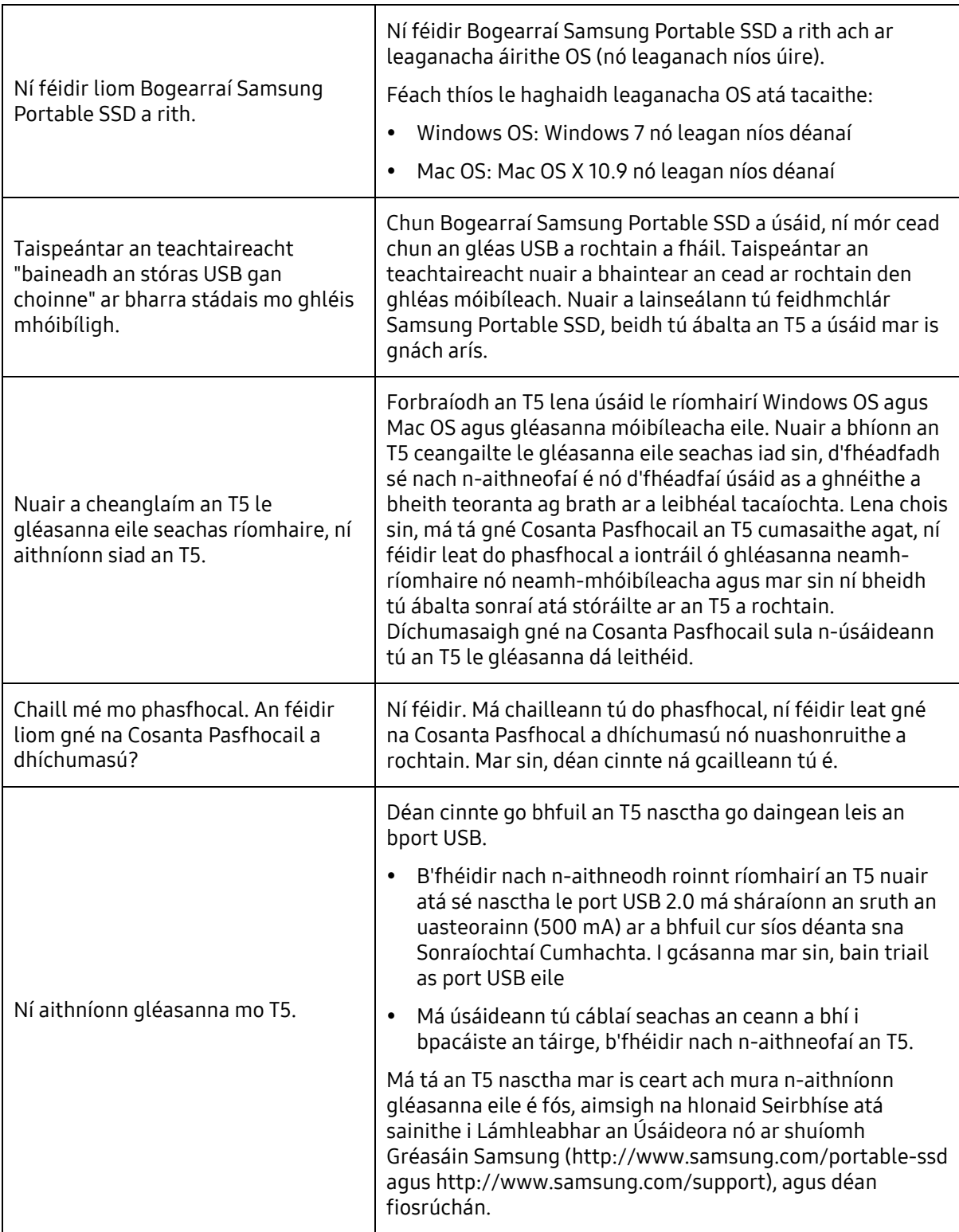

## <span id="page-24-0"></span>Sonraíochtaí agus Deimhnithe an Táirge

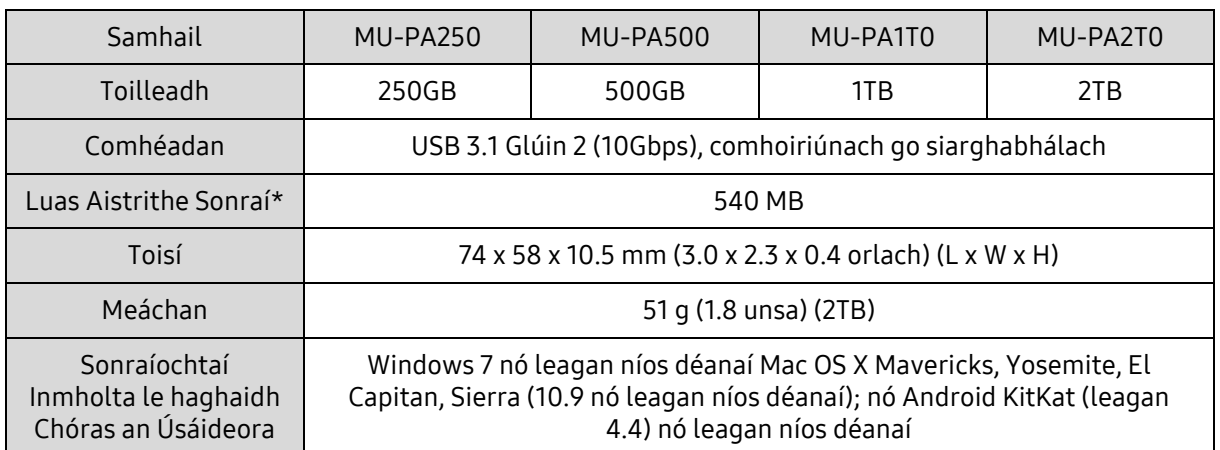

#### <span id="page-24-1"></span>Sonraíochtaí an Táirge

\* Déantar an t-uasluas aistrithe sonraí a thomhas ar bhonn chaighdeáin thástála inmheánacha Samsung leis an gcábla USB iniata. D'fhéadfadh an fheidhmíocht a bheith éagsúil ag brath ar an óstchumraíocht. Chun uasluasanna aistrithe 540 MB a bhaint amach, caithfidh an t-óstghléas agus na cáblaí nasctha tacú le USB 3.1 Glúin 2 agus caithfidh an mód UASP a bheith cumasaithe.

#### <span id="page-24-2"></span>Deimhnithe

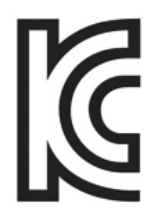

#### <span id="page-24-3"></span>KC (Deimhniú ón gCóiré)

Siombail Aitheantais: Féach thíos

Ainm: Samsung Electronics Co., Ltd.

Déantúsóir/Tír na Déantúsaíochta: Samsung Electronics Co. Ltd /Poblacht na Cóiré Bliain agus Mí na Déantúsaíochta: Marcáilte ar leithligh Rátáil/Samhail: Féach thíos Déantúsóir: SAMSUNG Electronics Co. Ltd.

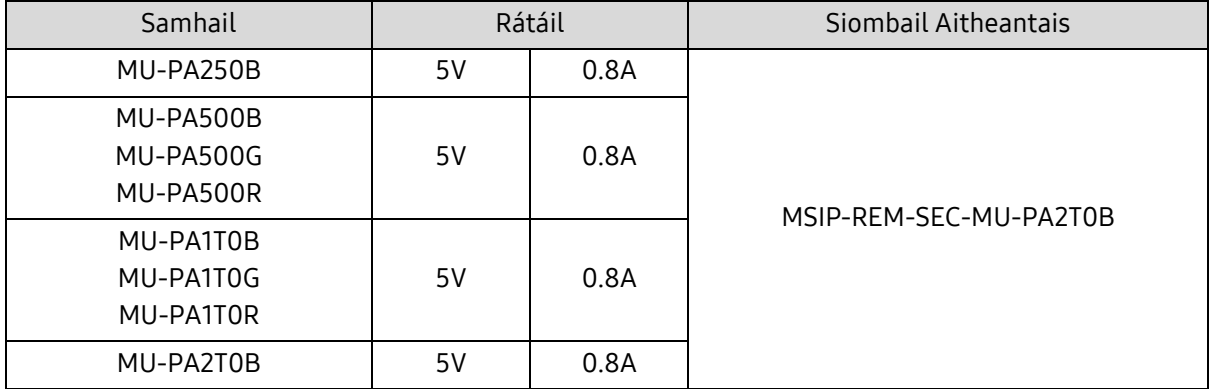

\* Ceapadh an gléas lena gcomhlíontar an EMC (Rang B) don bhaile i gcomhair úsáid i dtimpeallacht baile agus is féidir é a úsáid i réigiún ar bith.

# <span id="page-25-0"></span>FCC (Coimisiún Cumarsáide Cónaidhme)

Rialúcháin an Choimisiúin Chumarsáide Cónaidhme (FCC) de chuid na Stát Aontaithe

Tabhair faoi deara go bhféadfadh aon athrú nó mionathrú nach bhfuil údaraithe go sainráite ag an bpáirtí atá freagrach as rialúcháin a chomhlíonadh, údarás an úsáideora chun an gléas a oibriú a chealú.

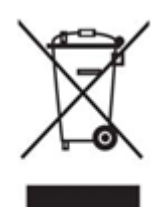

Rinneadh an feisteas seo a thástáil agus a fhíorú chun CFR FCC Páirt 15, Srianta ar Ghléasanna Digiteacha Rang B a chomhlíonadh.

Cuirtear na srianta seo i bhfeidhm chun astú tonnta leictreamaighnéadacha díobhálacha a sheachaint nuair a úsáidtear an gléas i dtimpeallachtaí cónaithe. Gineann, úsáideann agus astaíonn an gléas fuinneamh radaimhinicíochta, agus d'fhéadfadh sé a bheith ina chúis le trasnaíocht dhíobhálach raidió ar chumarsáidí gan sreang mura suiteáiltear agus mura n-úsáidtear é de réir na treoirlíne. Ach ní haon ráthaíocht é nach mbeidh trasnaíocht raidió i dtimpeallachtaí áirithe suiteáilte. Má dhéantar trasnaíocht dhíobhálach ar raidió nó glacadh teilifíse agus an gléas casta air nó casta as, ní mór don úsáideoir trasnaíocht a chosc trí ceann de na bearta seo a leanas a ghlacadh.

- Coigeartaigh treo nó bog an aeróg ghlactha
- Cuir tuilleadh spáis idir an gléas agus an glacadóir
- Plugáil an glacadóir agus an gléas ar asraonta ar chiorcaid leithleacha
- Faigh cabhair ó theicneoirí cáilithe raidió/teilifíse nó ón miondíoltóir
- Déanann an gléas seo Cuid 15 de Rialacháin FCC a chomhlíonadh.
- Ní tharlaíonn trasnaíocht leictreamaighnéadach leis an ngléas seo
- Má fhaightear aon trasnaíocht, lena n-áirítear trasnaíocht a d'fhéadfadh a bheith ina cúis le fadhbanna oibríochtúla leis an ngléas, féadfar é a fheidhmiú ar dhá choinníoll a chinntíonn oibríocht cheart. Rinneadh an táirge a dhearadh le haghaidh úsáid faoi dhíon amháin.

Fógra ón FCC: Tabhair faoi deara go bhféadfadh aon athrú nó mionathrú nach bhfuil údaraithe go sainráite ag an bpáirtí atá freagrach as rialúcháin a chomhlíonadh, údarás an úsáideora chun an gléas a oibriú a chealú.

# <span id="page-25-1"></span>CE (Comhlíonadh Eorpach)

#### Deimhnithe CE an déantúsóra

Déanann an táirge riachtanais agus coinníollach eile 2014/30/EU, 2014/35/EU agus treoirlínte 2011/65/EU a chomhlíonadh. Rinneadh an táirge a dhearadh le haghaidh úsáid faoi dhíon amháin.

#### Samsung Electronics

Samsung Service PO Box 12987, Dublin, Ireland

### <span id="page-26-0"></span>DTLL (Dramhaíl Fearais Leictrigh agus Leictreonaigh)

Léiríonn an marc ar an táirge, na hoiriúintí agus an litríocht nár cheart an táirge agus a oiriúintí leictreonacha (e.g.: luchtaire, gléas cinn, cáblaí USB) a chur amach le dramhaíl eile tí ag deireadh a saolré oibre. Chun díobháil fhéideartha don chomhshaol nó do shláinte an duine a chosc ó dhiúscairt dramhaíola neamhrialaithe, scar na hearraí seo ó chineálacha eile dramhaíola agus athchúrsáil go freagrach iad chun athúsáid inbhuanaithe foinsí ábhair a chur chun cinn.

Ba cheart d'úsáideoirí tí teagmháil a dhéanamh leis an miondíoltóir ónar cheannaigh siad an táirge, nó óna n-oifig rialtais áitiúil, le haghaidh sonraí faoi cá háit agus conas is féidir leo na hearraí seo a thabhairt chun iad a athchúrsáil go sábháilte ó thaobh an chomhshaoil de.

Ba cheart d'úsáideoirí gnó teagmháil a dhéanamh lena soláthraí agus téarmaí agus coinníollacha an chonartha ceannaigh a sheiceáil. Níor ceart an táirge seo nó a oiriúintí leictreonacha a meascadh le dramhaíl tráchtála eile lena ndiúscairt.